### Andreas HELFRICH-SCHKARBANENKO & Achim EICHHORN, Esslingen

# **Mathematik auf Knopfdruck**

# **1. Einleitung**

Lehr- und Lernprozesse – motiviert durch Unterrichtsziele – sind zeitaufwendig. Zeit ist des Menschen kostbarstes Gut. Sie verrinnt kontinuierlich und unwiderruflich. Viele Zeitgenossen streben danach, in der ihnen zugeteilten Zeit mehr zu erledigen, mehr zu erfahren, mehr zu erleben. Dieses Streben mündet insbesondere durch die Weiterentwicklung der Medien sowie die Digitalisierung unserer Lebenswelt in einer Beschleunigung unserer Gesellschaft.

Dieser Bericht fokussiert den in der Arbeitswelt so wichtigen Begriff des Zeitsparens. Wir stellen einen Softwareroboter MATeX vor, mit dem Sie bei der Erstellung von Lehr- und Lernmaterialien für Mathematik-vorlesungen enorm viel Zeit einsparen können. Für Studierende eignet sich der Softwareroboter für selbstgesteuerte Wissensvertiefung. Nach einer Registrierung und Anmeldung unter www.matex-online.de können Sie MATeX über eine Webschnittstelle sofort frei verwenden und die Unterrichtsziele früher erreichen.

## **2. Konzeption des Softwareroboters MATeX**

Der Softwareroboter umfasst drei Kernkomponenten: Die seit mehreren Jahrzehnten etablierte mathematische Software MATLAB (Schweizer, 2013), das dazugehörige Computeralgebrasystem Symbolic Math Toolbox zum formal-symbolischen Rechnen (MathWorks, 2015) und das Textsatzsystem LaTeX. Alleinstellungsmerkmal ist dabei die Kombination der Funktionalitäten der drei Komponenten, wodurch sich eine Vielzahl von unterschiedlichen Mathematikübungsaufgaben und deren Lösungsvorschläge automatisch in Form eines PDFs erstellen lassen. Damit konnte ein großer Teil der bisher manuell durchgeführten Editierarbeit an einen Softwareroboter delegiert und um bis zu zwei Größenordnungen beschleunigt werden. (Helfrich-Schkarbanenko et al., 2018).

Die eigentliche Arbeit verrichten sogenannte Aufgabengeneratoren. Dabei handelt es sich um Funktionen von MATeX, die für ein konkretes mathematisches Thema und für sinnvolle Eingaben jeweils eine Aufgabenstellung in LaTeX erzeugen, die Aufgabe analytisch lösen und den Lösungsweg ebenfalls in LaTeX-Form (eventuell mit Abbildung) ausgeben. Jeder Aufgabengenerator kann bei Bedarf eine Aufgabe zufällig generieren oder aus einem Aufgabenpool zufällig herausgreifen. Das Leistungsspektrum des verwendeten Computeralgebrasystems ist in der folgenden Tabelle umrissen.

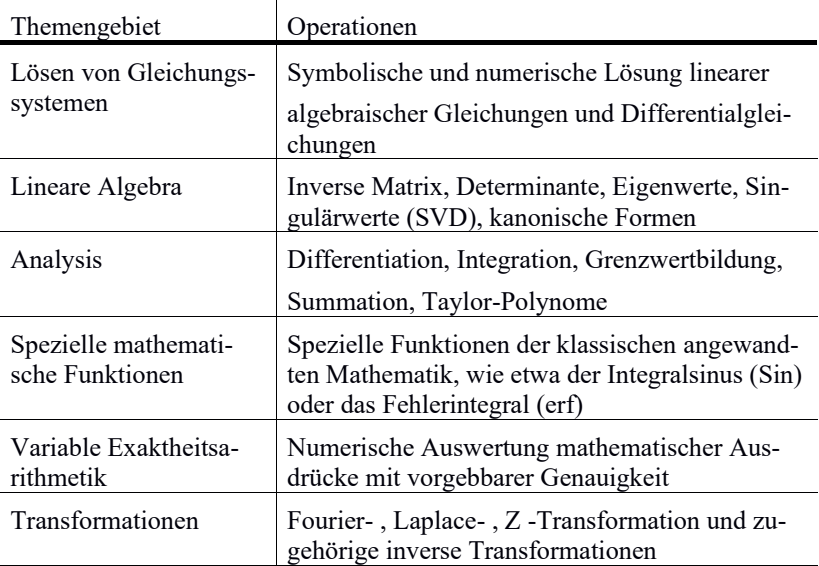

**Tab.:** Einige Themengebiete sowie Operationen der Symbolic Math Toolbox

#### **3. Generieren von Aufgaben und Lösungen**

Um z.B. eine konkrete Aufgabe zur Extremwertberechnung bei differenzierbaren Funktionen mit zwei reellwertigen Variablen mit MATeX aufstellen und lösen zu lassen, müssen Sie sich lediglich auf www.matex-online.de anmelden, den Generator zum Thema "Extremwertaufgaben (ohne Nebenbedingungen)" auswählen, die gewünschte mathematische Funktion *f(x,y)* bzw. den Plotbereich für das zugehörige Schaubild vorgeben und den Auftrag absenden. Nach wenigen Sekunden können Sie die LaTeX-, PDF-Datei sowie Abbildung einsehen und herunterladen. Ferner besteht die Möglichkeit, Aufgaben zufällig generieren zu lassen entweder durch einen Knopfdruck auf der Webschnittstelle oder durch QR-Codes, die ebenfalls über die Webschnittstelle bereitgestellt werden können:

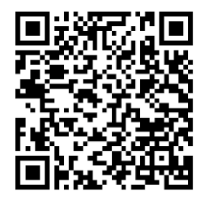

**Abb. 1:** Auftrag als QR-Code für eine zufällige Extremwertaufgabe

#### **4. Einsatz von MATeX in der Lehre**

MATeX findet seinen Einsatz im aufgabenorientierten Lernen, indem das prozedurale Wissen über halboffene Aufgaben mit einem offenen Antwortformat gefördert und vertieft wird. Demnach kann MATeX, analog zu den Aufgaben selbst, als Beschleuniger/Katalysator von Lehr- und Lernprozessen verstanden werden. Dank der Webschnittstelle sowie mobiler Endgeräte ist MATeX immer und fast überall verfügbar, wodurch selbstbestimmendes Mobile Learning möglich wird. Für die Präsenzphase schlagen wir u.a. einen unmittelbaren Einsatz von MATeX sowohl von Dozierenden als auch von Studierenden vor, wie bereits im Wintersemester 2016/17 in einer Veranstaltung des MINT-Kollegs zur Höheren Mathematik II am Karlsruher Institut für Technologie erprobt, siehe Abb. 2. Dabei kamen ausschließlich private Smartphones der Studierenden zum Einsatz.

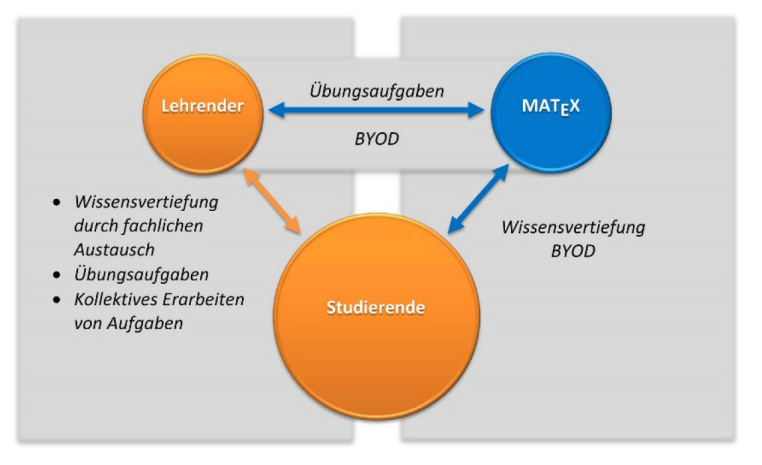

**Abb. 2:** Vorgeschlagenes didaktisches Design für die Präsenzphase (BYOD: Bring Your Own Device)

Im Sommersemester 2017 wurden an der Hochschule Esslingen neue Übungsblätter für die Vorlesung Mathematik 1A (Analysis) mit Unterstützung von MATeX konzipiert. Auch für die Gestaltung von Klausuraufgaben mit Lösungen wird der Softwareroboter bereits seit dem Wintersemester 2017/18 erfolgreich eingesetzt.

### **5. Ausblick auf die Universal 3D - Grafiken**

Graphische Darstellungen sind ein wichtiges Hilfsmittel beim Vermitteln von mathematischen Inhalten. Daher sind die Lösungen der meisten Generatoren von MATeX mit einer Abbildung angereichert. Als Nächstes möchten wir das Erstellen von Schaubildern im Universal 3D – Datenformat (ECMA International, 2007) automatisieren, wodurch sich dreidimensionale Abbildungen direkt im PDF-Dokument interaktiv erkunden lassen. Hierfür entwickeln wir MATLAB-Skripte zur Erzeugung der 3D-Daten. Auf Seiten des PDF-Viewers Adobe Acrobat Reader verwenden wir JavaScript, um die interaktive Exploration der 3D-Darstellung innerhalb des PDFs zu ermöglichen. Mit MATeX werden so bald mathematische Aufgaben und Lösungen im Handumdrehen zusätzlich mit Universal 3D – Abbildungen angereichert, siehe als Beispiel unter

https://www2.hs-esslingen.de/~ahelf/GDM2019/Demo\_U3D.pdf

vorbereitete PDF-Datei, die man im Adobe Acrobat Reader erkunden kann. Alternativ verweisen wir auf das Demo-Video unter

https://www2.hs-esslingen.de/~ahelf/GDM2019/index01.html.

## **Literatur**

- ECMA International. (2007). *ECMA-363, Universal 3D File Format*, 4th Edition, http://www.ecma-international.org/publications/standards/Ecma-363.htm (Abrufdatum: 4.01.2019)
- Helfrich-Schkarbanenko, A., Rapedius, K., Rutka, V. & Sommer, A. (2018*). Mathematische Aufgaben und Lösungen automatisch generieren – Effizienten Lehren und Lernen mit MATLAB.* Springer Spektrum.

MathWorks. (2015). *Symbolic Math Toolbox User's Guide R2015b,* MathWorks.

Schweizer, W. (2013). *MATLAB kompakt*, 5. Auflage, Oldenbourg Verlag.